# Risoluzione dei problemi relativi alle distribuzioni dei criteri di difesa dalle minacce Firepower  $\overline{a}$

# Sommario

Introduzione **Prerequisiti** Panoramica sulla distribuzione dei criteri Panoramica di esempio Risoluzione dei problemi Risoluzione dei problemi relativi all'interfaccia grafica dell'utente (GUI) di FMC Utilizzo Delle Trascrizioni Di Distribuzione Risoluzione dei problemi mediante i registri FMC /var/opt/CSCOpx/MDC/log/operation/usmsharedsvcs.log /var/log/sf/policy\_deployment.log Risoluzione dei problemi dei dispositivi gestiti /ngfw/var/log/ngfwManager.log /ngfw/var/log/sf/policy\_deployment.log Esempio Messaggi di errore comuni Contatta TAC per assistenza

# Introduzione

Con Cisco Firepower Threat Defense (FTD), le tradizionali funzionalità del firewall di tipo stateful offerte dalle appliance ASA (Adaptive Security Appliance) e dalle funzionalità del firewall di nuova generazione (con tecnologia Snort) sono ora integrate in un unico prodotto. A causa di questa modifica, Policy Deployment Infrastructure su FTD ora gestisce le modifiche alla configurazione sia per il codice ASA (noto anche come LINA) che per lo snort in un bundle. Questo documento fornisce una panoramica di alto livello del processo di distribuzione delle policy su FTD e delle tecniche di risoluzione dei problemi di base.

# **Prerequisiti**

Cisco raccomanda la conoscenza dei seguenti prodotti:

- Firepower Management Center (FMC)
- Firepower Threat Defense (FTD)

Avviso: Le informazioni discusse in questo documento fanno riferimento a dispositivi usati in uno specifico ambiente di emulazione. Su tutti i dispositivi menzionati nel documento la configurazione è stata ripristinata ai valori predefiniti. Se la rete è operativa, valutare attentamente eventuali conseguenze derivanti dall'uso dei comandi.

## Panoramica sulla distribuzione dei criteri

Cisco FTD utilizza le distribuzioni di policy per gestire ed eseguire il push delle configurazioni dei dispositivi registrati nel Firepower Management Center (FMC) stesso. All'interno dell'implementazione, sono presenti una serie di passaggi suddivisi in "Fasi".

Le fasi del CCP possono essere riassunte nel seguente elenco.

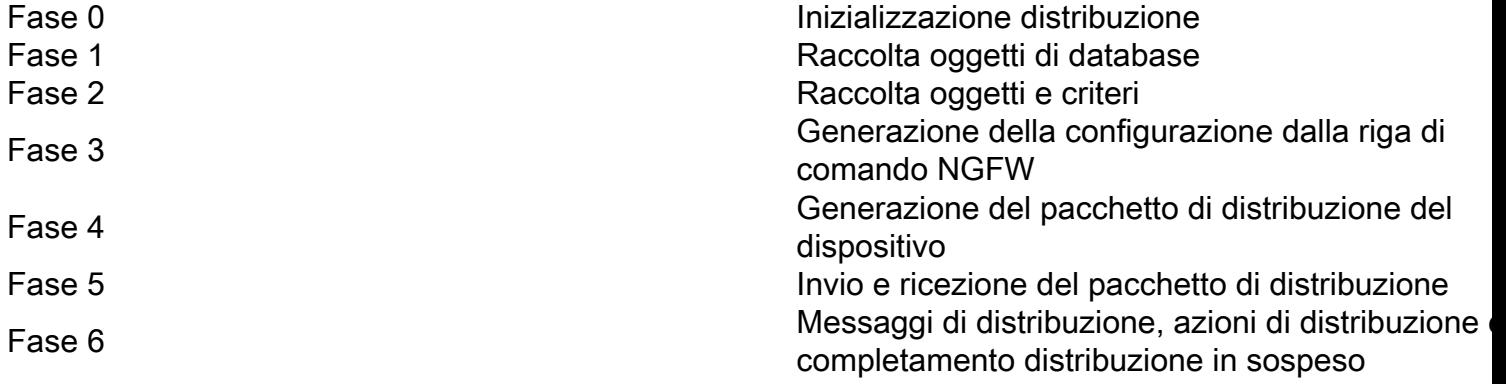

La comprensione delle fasi e la conoscenza della posizione del guasto nel processo possono essere utili per la risoluzione dei problemi che un sistema Firepower deve affrontare. In alcune situazioni, potrebbe trattarsi di un conflitto causato da configurazioni precedenti o da una parola chiave mancante in Advanced Flex Configuration che può causare errori per i quali il report del dispositivo non è esplicito.

## Panoramica di esempio

Passaggio 1. L'utente fa clic sul pulsante "Distribuzione", specificando quale dispositivo desidera selezionare.

Passaggio 2. Dopo il commit della distribuzione di un dispositivo, il CCP inizia a raccogliere tutte le configurazioni relative al dispositivo.

Passaggio 3. Una volta raccolte le configurazioni, la FMC crea il pacchetto e lo invia al sensore tramite il meccanismo di comunicazione denominato SFTunnel.

Passaggio 4. Il CCP notifica quindi al sensore di avviare il processo di installazione utilizzando la policy fornita, ascoltando le singole risposte.

Passaggio 5. Il dispositivo gestito decomprime l'archivio e inizia ad applicare le singole configurazioni e pacchetti.

R. La prima metà dell'implementazione è la configurazione Snort, in cui la configurazione Snort viene testata localmente per garantirne la validità. Una volta dimostrata la validità della nuova configurazione, questa viene spostata nella directory di produzione di Snort. Se la convalida ha esito negativo, la distribuzione dei criteri non riesce in questa fase.

B. La seconda metà del caricamento del pacchetto di installazione è per la configurazione LINA, dove viene applicata direttamente al processo LINA dal processo ngfwManager. Se si verifica un errore, viene eseguito il rollback delle modifiche e si verifica un errore di distribuzione dei criteri.

Passaggio 6. Se entrambi i pacchetti Snort e LINA hanno esito positivo, il dispositivo gestito segnala Snort di riavviare o ricaricare per caricare la nuova configurazione e salvare tutte le configurazioni correnti.

Passaggio 7. Se tutti i messaggi hanno esito positivo, il sensore invia un messaggio di operazione riuscita e attende che venga riconosciuto dal centro di gestione.

Passaggio 8. Una volta ricevuto, il CCP contrassegna l'attività come riuscita e consente il completamento del pacchetto di criteri.

## Risoluzione dei problemi

I problemi rilevati durante la distribuzione dei criteri possono essere dovuti, ma non limitati, ai motivi seguenti:

- 1. Configurazione errata
- 2. Comunicazione tra CCP e FTD
- 3. Integrità del database e del sistema
- 4. Difetti e avvertenze software
- 5. Altre situazioni uniche

Alcuni di questi problemi possono essere risolti facilmente, mentre altri possono richiedere assistenza al Cisco Technical Assistance Center (TAC).

L'obiettivo di questa sezione è fornire strumenti e tecniche per la risoluzione dei problemi in modo da isolare il problema o determinarne la causa principale.

## Risoluzione dei problemi relativi all'interfaccia grafica dell'utente (GUI) di FMC

Cisco consiglia di avviare ogni sessione di risoluzione dei problemi per gli errori di distribuzione sull'accessorio FMC.

Nella finestra di notifica degli errori, in tutte le versioni successive alla 6.2.3, sono disponibili ulteriori strumenti di risoluzione dei problemi che possono essere utili in caso di errori.

### Utilizzo Delle Trascrizioni Di Distribuzione

Passaggio 1. Estrarre l'elenco Distribuzioni nell'interfaccia utente Web di FMC.

Passaggio 2. Quando la scheda Distribuzioni è selezionata, selezionare l'opzione "Mostra cronologia".

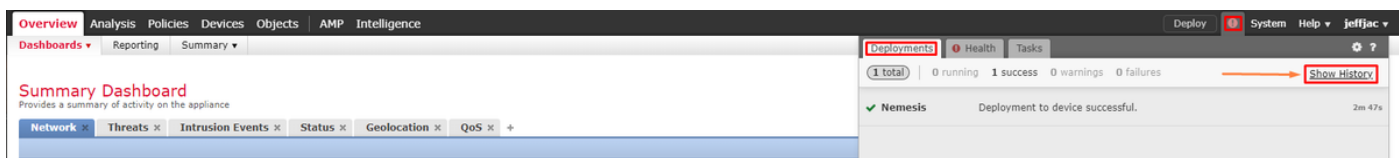

Passaggio 3. Nella casella Cronologia distribuzione è possibile visualizzare tutte le distribuzioni precedenti del CCP. Selezionare la distribuzione in cui si desidera visualizzare ulteriori dati.

Passaggio 4. Dopo aver selezionato un elemento di distribuzione, viene visualizzata la selezione Dettagli distribuzione che mostra una lista di tutti i dispositivi all'interno della transazione. Queste voci sono suddivise nelle seguenti colonne: Numero dispositivo, Nome dispositivo, Stato e Trascrizione.

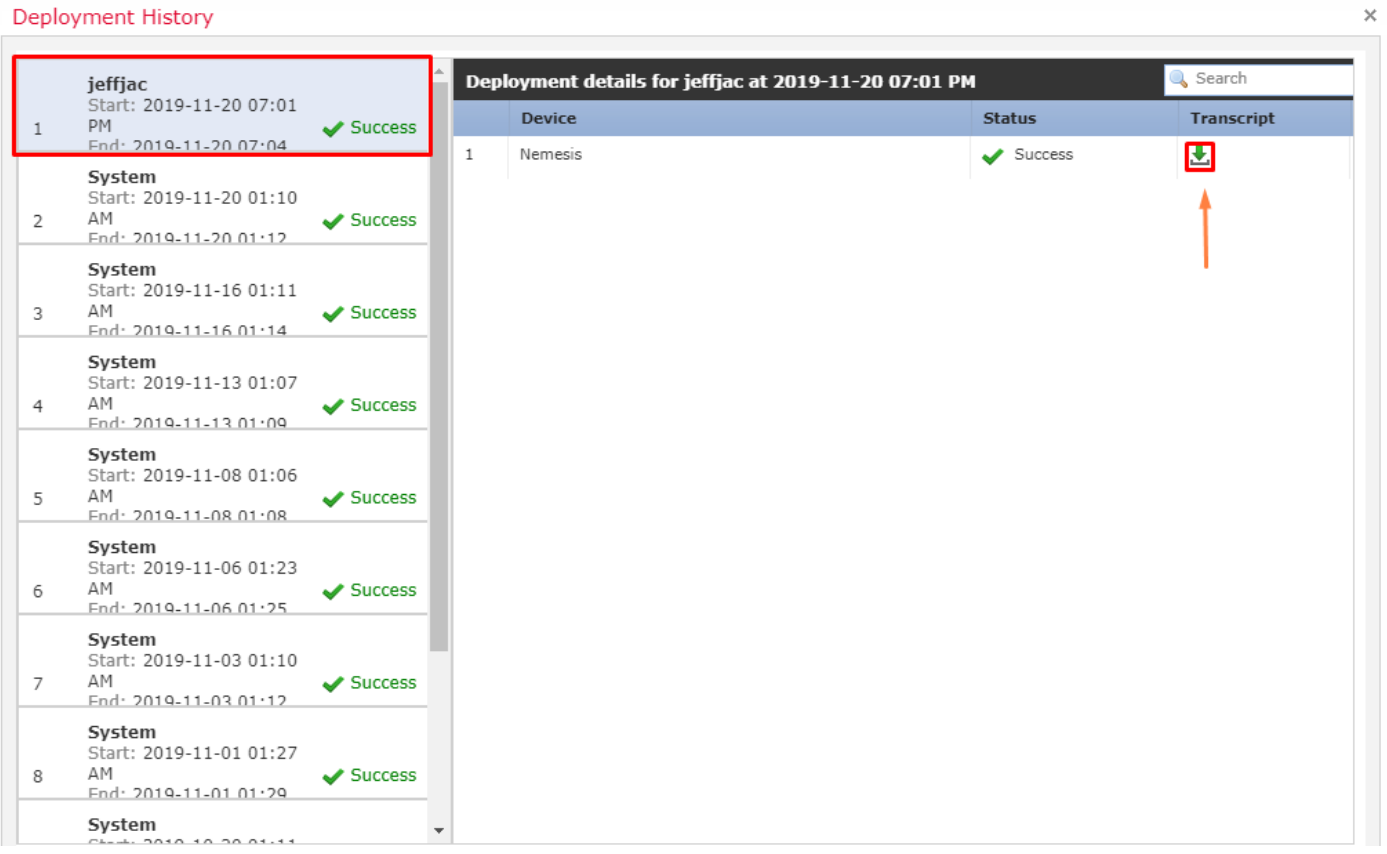

Passaggio 5. È possibile selezionare il dispositivo in questione e fare clic sull'opzione di trascrizione per visualizzare la trascrizione della distribuzione individuale che può informare l'utente di errori e configurazioni inserite sui dispositivi gestiti.

## **Deploy Transcript**

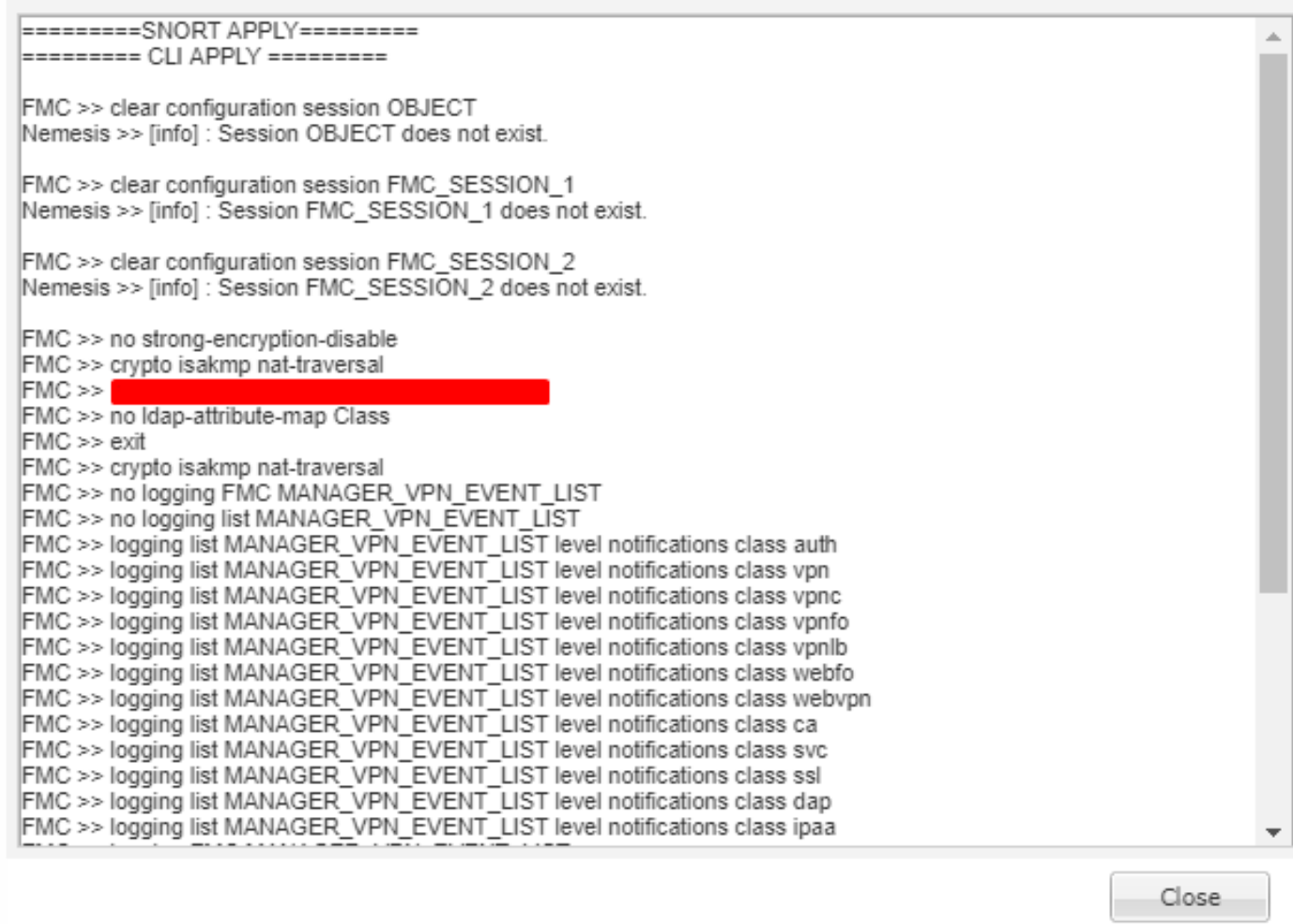

Passaggio 6. Questa trascrizione può indicare alcune condizioni di errore e indicare un numero molto importante per il passaggio successivo: ID transazione.

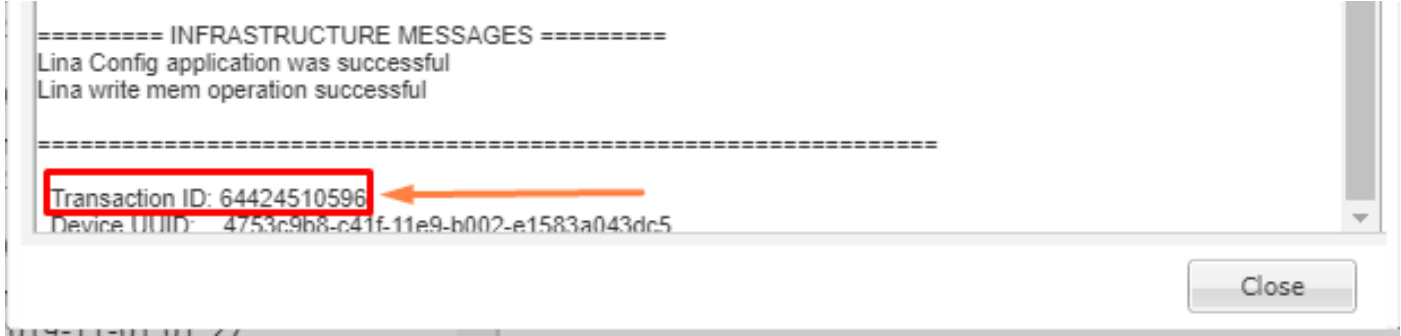

Passaggio 7. In una distribuzione Firepower, l'ID transazione è quello che può essere utilizzato per tenere traccia di ogni singola sezione di una distribuzione di criteri. In questo modo, dalla riga di comando del dispositivo è possibile ottenere una versione più dettagliata di questi dati per la risoluzione dei problemi e l'analisi.

Suggerimento: Se non è possibile individuare l'ID della transazione o se si utilizza una versione precedente alla stampa, è possibile utilizzare il registro precedente per individuare i singoli messaggi di errore.

 $\times$ 

## Risoluzione dei problemi mediante i registri FMC

Anche se è opportuno incaricare Cisco TAC di analizzare i registri, esaminare i registri può contribuire all'isolamento iniziale del problema e accelerare la risoluzione. In FMC sono presenti più file di registro che rivelano i dettagli relativi al processo di distribuzione dei criteri. I due registri di riferimento più comuni sono policy\_deployment.log e usmsharedsvcs.log.

Tutti i file menzionati in questo documento possono essere visualizzati con più comandi Linux, come more, less e vi. Tuttavia, è molto importante garantire che vengano eseguite solo azioni di lettura. Per visualizzare tutti i file è necessario l'accesso alla directory principale.

### /var/opt/CSCOpx/MDC/log/operation/usmsharedsvcs.log

Questo registro indica chiaramente l'inizio dell'attività di distribuzione dei criteri in FMC e il completamento di ogni fase, che consente di determinare la fase in cui la distribuzione è stata interrotta, insieme al codice di errore. Il valore "transactionID" incluso nella parte JSON del log può essere utilizzato per trovare le voci di log relative a un particolare tentativo di distribuzione.

```
22-Nov-2019 01:28:52.844,[INFO],(DefenseCenterServiceImpl.java:1372)
com.cisco.nm.vms.api.dc.DefenseCenterServiceImpl, ajp-nio-127.0.0.1-9009-exec-4
** REST Request [ CSM ]
** ID : e1c84364-0966-42eb-9356-d2914be2b4a3
** URL: Broadcast message.send.deployment
\mathcal{L} "body" : {
     "property" : "deployment:deployment_initiated_for_the_device",
     "argumentList" : [ {
      "key" : "PHASE",
      "value" : "Phase-0"
    } ]
   },
   "user" : "68d03c42-d9bd-11dc-89f2-b7961d42c462",
   "type" : "deployment",
   "status" : "running",
   "progress" : 5,
   "silent" : true,
   "restart" : true,
   "transactionId" : 12884916552,
   "devices" : [ "93a2089a-fa82-11e9-8219-e1abeec81dc9" ]
}
```
### /var/log/sf/policy\_deployment.log

Anche se questo file di log è presente in tutte le versioni 6.x, a partire dalla versione 6.4, la sua copertura è stata ampliata. Viene ora descritta in dettaglio la procedura adottata da FMC per creare i pacchetti di distribuzione, pertanto è consigliabile utilizzarlo per analizzare gli errori della fase 1 - 4. L'inizio di ogni fase è contrassegnato da una riga con "INFO Starting XYZ":

```
Jul 18 17:20:03 firepower ActionQueueScrape.pl[17287]: INFO starting populateGlobalSnapshot -
sqlite = /var/cisco/umpd/8589938337/DC_policy_deployment.db, transaction = 8589938337, time =
1563470402, running as (memory = 56.35 MB) (Framework 3950<196 <- CSMTasks 223<10 <-
SF::ActionQueue 2457)
Jul 18 17:20:03 firepower ActionQueueScrape.pl[17287]: INFO deployment threading: disabled
(Framework 198 <- CSMTasks 223<10 <- SF::ActionQueue 2457)
```

```
Jul 18 17:20:03 firepower ActionQueueScrape.pl[17287]: INFO -> calling
SF::UMPD::Plugins::Correlation::Manager::getPluginDependencies (Plugin 298<90 <- Framework
3579<3566<216 <- CSMTasks 223)
...
```
## Risoluzione dei problemi dei dispositivi gestiti

Sono disponibili ulteriori fasi e sezioni a seconda del pacchetto del dispositivo, della configurazione ad alta disponibilità e del risultato delle fasi precedenti per ciascun dispositivo gestito. Se un problema di distribuzione è isolato a un errore sul dispositivo gestito, è possibile eseguire ulteriori operazioni di risoluzione dei problemi sul dispositivo utilizzando due registri sul dispositivo: policy\_deployment.log e ngfwManager.log.

#### /ngfw/var/log/ngfwManager.log

In questo file di log vengono illustrati in dettaglio i passaggi eseguiti da Config Communication Manager e Config Dispatcher per comunicare con FMC, utilizzare il pacchetto di distribuzione e orchestrare la convalida e l'applicazione delle configurazioni Snort e LINA. Ecco alcuni esempi di ngfwManager.log che rappresentano l'inizio delle fasi principali:

FTD receives FMC's request for running configuration:

May 30 16:37:10 ccm[4293] Thread-10: INFO com.cisco.ccm.ConfigCommunicationManager- Passing CD-Message-Request to Config Dispatcher... May 30 16:37:10 ccm[4293] Thread-10: DEBUG com.cisco.ccm.ConfigCommunicationManager- <?xml version="1.0" encoding="UTF-8"?><cdMessagesList><timeStamp>1559234230012</timeStamp><cdMessage><name>LinaShowCommand</name>< messageId>- 753133537443151390</messageId><contentType>XML</contentType><msgContent><![CDATA[<?xml version="1.0" encoding="UTF-8"?><message><name>LinaShowCommand</name>...

FTD receives FMC's request to download the deployment package:

May 30 16:37:18 ccm[4293] Thread-9: INFO com.cisco.ccm.ConfigCommunicationManager- Downloading database (transaction 8589938211, version 1559234236) May 30 16:37:18 ccm[4293] Thread-9: DEBUG com.cisco.ccm.DownloadManager- handle record: 8589938211, status = PENDING May 30 16:37:18 ccm[4293] Thread-9: DEBUG com.cisco.ccm.DownloadManager- begin downloading database

FTD begins the deployment of policy changes:

May 30 16:37:21 ccm[4293] Thread-9: INFO com.cisco.ccm.ConfigCommunicationManager- Starting deployment May 30 16:37:21 ccm[4293] Thread-11: INFO com.cisco.ccm.ConfigCommunicationManager- Sending message: DEPLOYMENT\_STATUS\_CCM to Manager

FTD begins LINA deployment:

May 30 16:37:42 ccm[4293] Thread-19: DEBUG com.cisco.ngfw.configdispatcher.communicators.LinaCommunicatorImpl- Trying to send Start-Config-Sequencerequest to lina

FTD begins finalizing the deployment:

May 30 16:38:48 ccm[4293] Thread-19: DEBUG com.cisco.ngfw.configdispatcher.communicators.LinaCommunicatorImpl- Clustering Message sent out of ConfigDispatcher: Name:Cluster-App-Conf-Finalize-Request

#### /ngfw/var/log/sf/policy\_deployment.log

Questo registro contiene i dettagli del criterio applicato a Snort. Sebbene il contenuto del registro sia per lo più avanzato e richieda un'analisi tramite TAC, è comunque possibile tracciare il processo utilizzando alcune voci chiave:

Config Dispatcher begins extracting the packaged policies for validation: Jul 18 17:20:57 firepower policy\_apply.pl[25122]: INFO -> calling SF::UMPD::Plugins::NGFWPolicy::Device::exportDeviceSnapshotToSandbox (Plugin 230 <- Framework 611 <- Transaction 1085) Jul 18 17:20:57 firepower policy\_apply.pl[25122]: INFO found NGFWPolicy => (NGFWPolicy::Util 32 <- NGFWPolicy::Device 43 <- Plugin 235) ... Jul 18 17:20:57 firepower policy\_apply.pl[25122]: INFO export FTD platform settings... (PlatformSettings::FTD::Device 29 <- Plugin 235<339 <- PlatformSettings::Device 13)

Config validation begins:

Jul 18 17:21:37 firepower policy\_apply.pl[25122]: INFO starting validateExportedFiles - sqlite = /var/cisco/deploy/sandbox/policy\_deployment.db, sandbox = /var/cisco/deploy/sandbox/exportedfiles (memory = 229.99 MB) (Framework 3950<687 <- Transaction 1101 <- main 194)

Validation has completed successfully:

Jul 18 17:21:49 firepower policy\_apply.pl[25122]: INFO validateExportedFiles - sqlite = /var/cisco/deploy/sandbox/policy\_deployment.db, sandbox = /var/cisco/deploy/sandbox/exportedfiles took 12 (memory = 238.50 MB, change = 8.51 MB) (Framework 3976<724 <- Transaction 1101 < main 194)

Config Dispatcher begins moving the validated configuration to the Snort directories in production:

Jul 18 17:21:54 firepower policy\_apply.pl[26571]: INFO -> calling SF::UMPD::Plugins::NGFWPolicy::Device::publishExportedFiles (Plugin 230 <- Framework 822 <- Transaction 1662)

Snort processes will reload to apply the new configurations:

Jul 18 17:22:02 firepower policy\_apply.pl[26571]: INFO Reconfiguring DE a3bcd340-992f-11e9 a1f1-ac829f31a4f9... (Snort::SnortNotifications 292<154 <- Snort::Device 343 <- Plugin 235) Jul 18 17:22:02 firepower policy\_apply.pl[26571]: INFO sending SnortReload to a3bcd340-992f-11e9-a1f1-ac829f31a4f9 (Snort::SnortNotifications 298<154 <- Snort::Device 343 <- Plugin 235)

```
Snort reload has completed successfully:
```

```
Jul 18 17:22:14 firepower policy_apply.pl[26571]: INFO notifyProcesses - sandbox =
/var/cisco/deploy/sandbox/exported-files took 16 (memory = 169.52 MB, change = 16.95 MB)
(Framework 3976<964 <- Transaction 1680 <- main 200)
```
After LINA config apply finishes, Snort deployment is finalized:

```
Jul 18 17:23:32 firepower policy_apply.pl[26913]: INFO starting finalizeDeviceDeployment -
sandbox = /var/cisco/deploy/sandbox (memory = 101.14 MB) (Framework 3950<980 <- Transaction
1740 <- main 206)
```
## Esempio

Passaggio 1. Una distribuzione non riesce

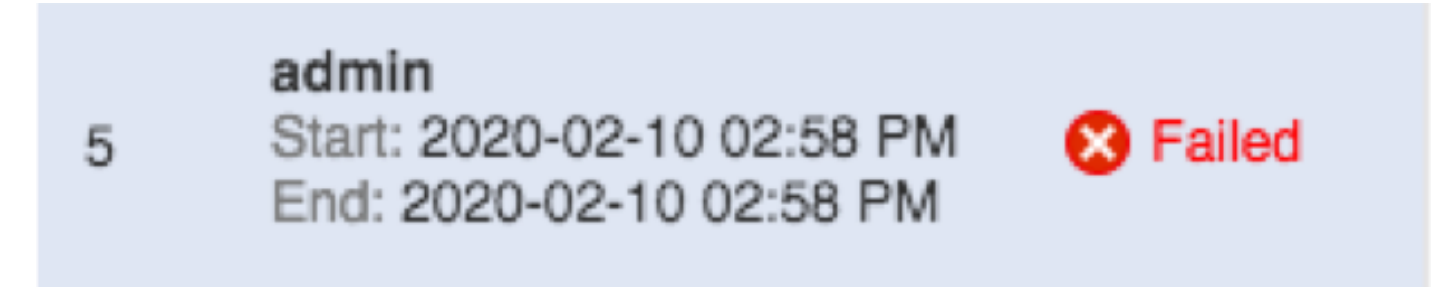

Passaggio 2. Ottenere la distribuzione della trascrizione e l'ID transazione.

## **Deploy Transcript**

Transaction ID: 60129547881 Device UUID: 4bd5d1b0-3347-11ea-b74f-c05455b8c82b

Close

1

Passaggio 3. SSH nel centro di gestione e utilizzare meno l'utility Linux per leggere il file come indicato di seguito sul FMC:

### **Esempio:"sudo less /var/opt/CSCOpx/MDC/log/operation/usmsharedsvcs.log" (la password sudo è la password dell'utente per ssh)**

admin@firepower:~\$ sudo less /var/opt/CSCOpx/MDC/log/operation/usmsharedsvcs.log]

#### Password:

Passaggio 4. Dopo avere eseguito un numero inferiore di operazioni, utilizzare la barra e immettere l'ID del messaggio per cercare i log relativi all'ID della transazione di distribuzione.

**Esempio:"/60129547881" {In meno, utilizzare n per passare al risultato successivo}**

#### Esempio di messaggio in esecuzione:

```
10-Feb-2020 19:58:35.810, [INFO], (DefenseCenterServiceImpl.java:1394)
com.cisco.nm.vms.api.dc.DefenseCenterServiceImpl, Thread-526
** REST Request [ CSM ]
** ID: b1b660d2-6c1e-40a0-bbc4-feac62673cc8
** URL: Broadcast message.send.deployment
ſ
 "body" : {
    "property": "deployment:domain_snapshot_success",
    "arqumentList" : [ {
     "key" : "PHASE",
     "value" : "Phase-2"
    \overline{1}},
 "user": "68d03c42-d9bd-11dc-89f2-b7961d42c462",
 "type" : "deployment",
 "status" : "running",
 "progress": 20,
 "silent" : true,
 "restart" : false,
 "transactionId" : 60129547881,
 "devices": [ "4bd5d1b0-3347-11ea-b74f-c05455b8c82b" ]
'n.
```
### Esempio di messaggio di errore:

```
10-Feb-2020 19:58:36.516, [INFO], (DefenseCenterServiceImpl.java:1394)
com.cisco.nm.vms.api.dc.DefenseCenterServiceImpl, Thread-526
** REST Request [ CSM ]
** ID: 3df80a13-2da8-4eb1-a599-c123bf48ac9f
** URL: Broadcast message.send.deployment
ſ
  "body" : \{"property": "deployment:failed_to_retrieve_running_configuration"
    "argumentList" : \Box"kev" : "PHASE",
     "value" : "Phase-3"
   \rightarrow 1
  },
  "user": "68d03c42-d9bd-11dc-89f2-b7961d42c462",
 "type" : "deployment",
  "status" : "failure",
 "progress" : 100,
 "silent" : false,
 "restart" : false,
 "transactionId" : 60129547881,
 "devices": [ "4bd5d1b0-3347-11ea-b74f-c05455b8c82b" ]
ŀ
```
5) Confrontare l'errore corretto con la tabella allegata dei messaggi di errore comuni.

Ad esempio, failed to retrieve running configuration si verifica durante errori di comunicazione

## Messaggi di errore comuni

Di seguito sono riportati i messaggi di errore comuni che è possibile visualizzare sul front-end dell'attività del centro di gestione, nonché il codice di errore che può essere visualizzato nel backend. Questi messaggi possono essere analizzati e confrontati con i motivi comuni per possibili risoluzioni.

Nel caso in cui non vengano visualizzate, o non risolvano la situazione che si sta verificando, contattare TAC per assistenza.

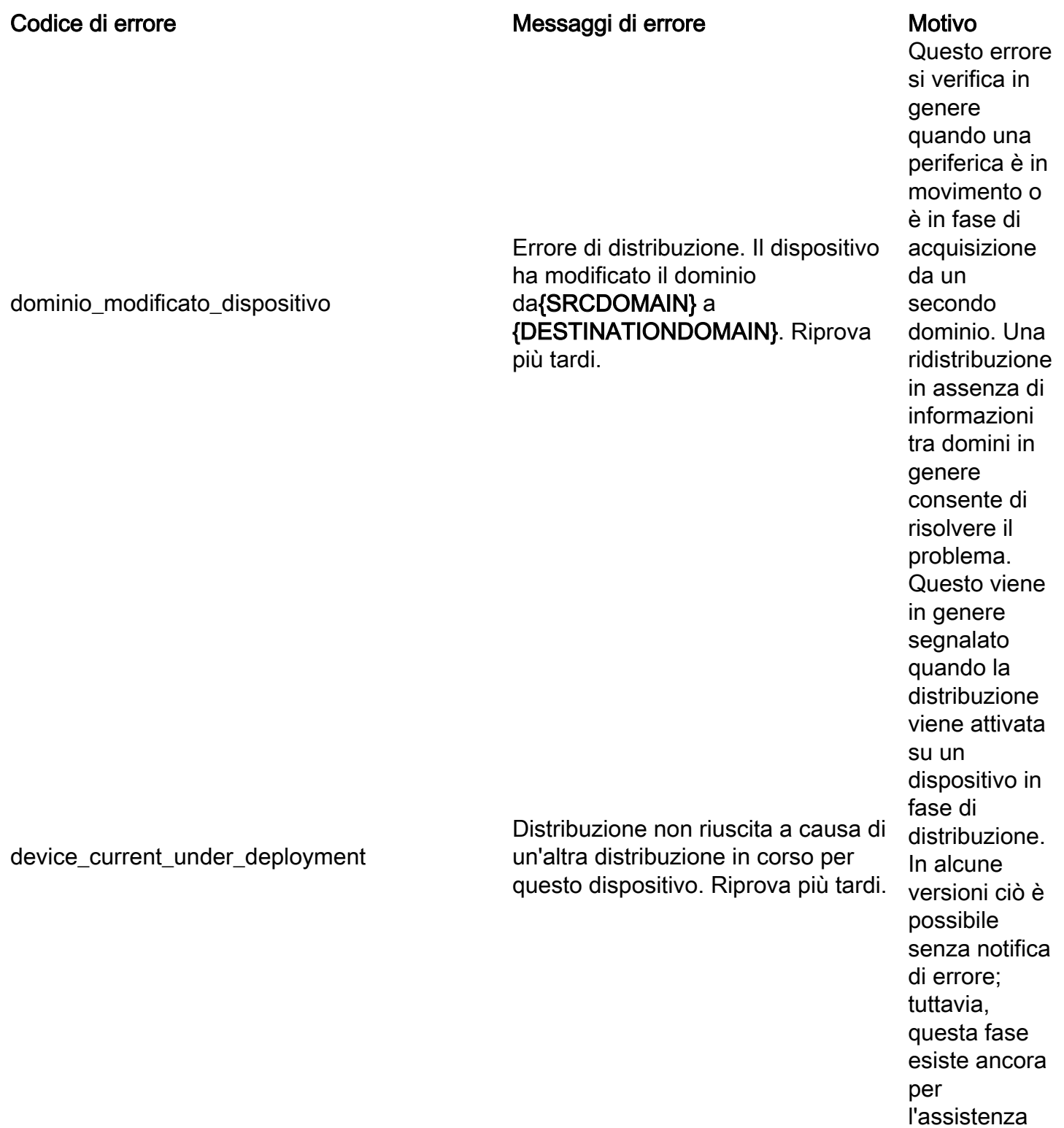

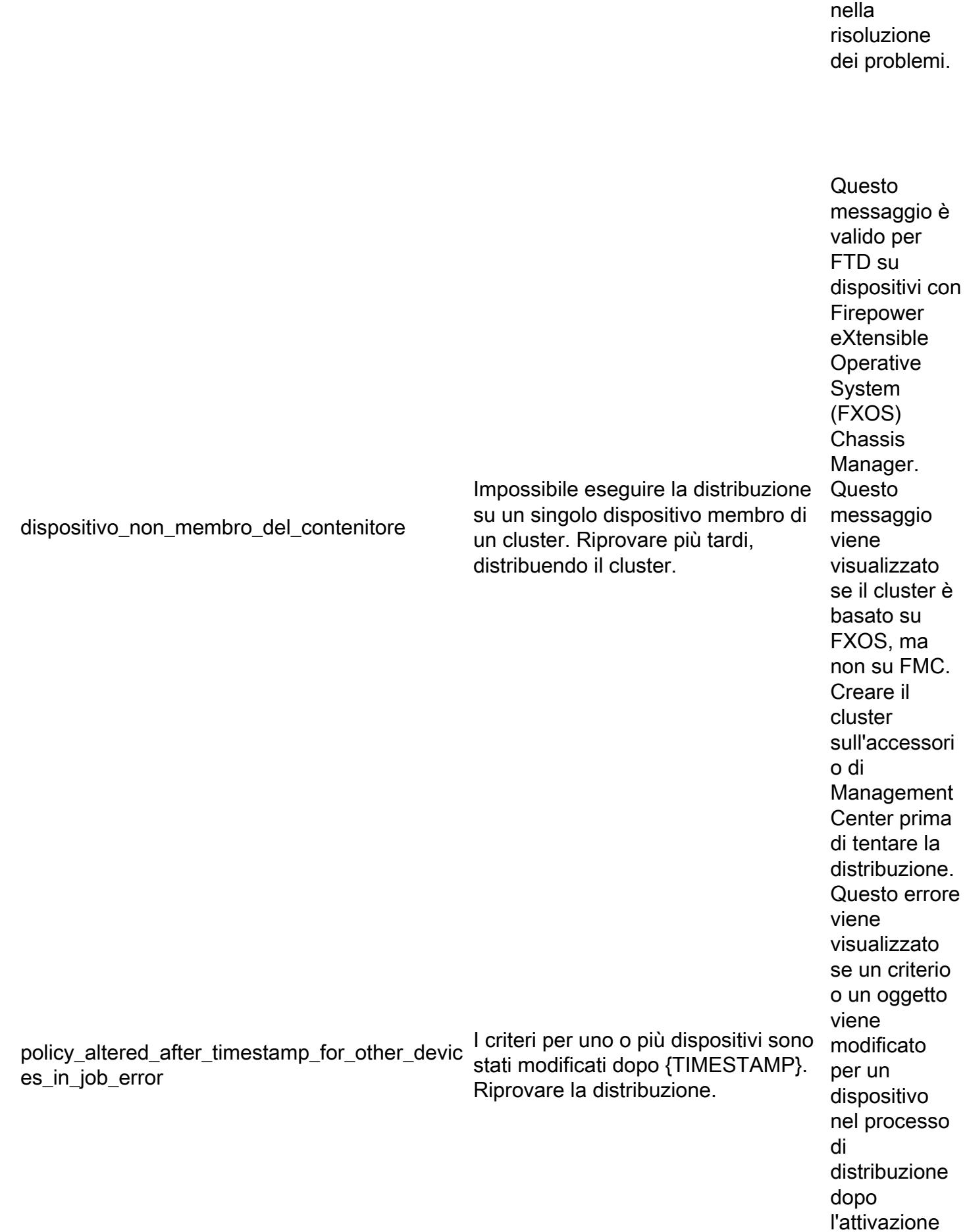

dell'utente e prima della creazione degli elementi CSM e degli snapshot del dominio. La ridistribuzione consente di risolvere il problema. Questa situazione può verificarsi quando molti utenti utilizzano gli stessi oggetti di modifica FMC e salvano il file mentre si esegue la distribuzione. Questo errore viene visualizzato se un criterio o un oggetto viene modificato per il dispositivo interessato nel processo di distribuzione, dopo l'attivazione dell'utente e prima della creazione di snapshot di dominio e CSM. La ridistribuzione consente di risolvere il problema. Se viene fornita un'importazio ne di criteri

Il criterio {Policy Name} è stato modificato dopo il {Timestamp}. Riprovare la distribuzione.

policy\_altered\_after\_timestamp\_error

Distribuzione non riuscita a causa di un errore nella raccolta di criteri e oggetti. Se il problema persiste, contattare Cisco TAC.

errore\_snapshot\_csm

recente, attendere un'ora circa e tentare un'altra distribuzione. Se ciò non consente di procedere, contattare TAC poiché si tratta di un messaggio relativo a un database. Per impostazione predefinita, lo snapshot del dominio ha un timeout di 5 minuti. Se il sistema è sottoposto a un carico elevato, l'hypervisor non funziona correttamente o è sotto carico per un sistema virtuale, ciò può causare ritardi innaturali nella chiamata. Ciò può verificarsi se non viene fornita la quantità corretta di risorse di memoria anche al centro di gestione o al dispositivo. Se il problema

timeout\_snapshot\_dominio

Distribuzione non riuscita a causa di un timeout durante la raccolta di criteri e oggetti. Se il problema persiste, contattare Cisco TAC.

persiste o non viene risolto in un secondo momento, contattare TAC.

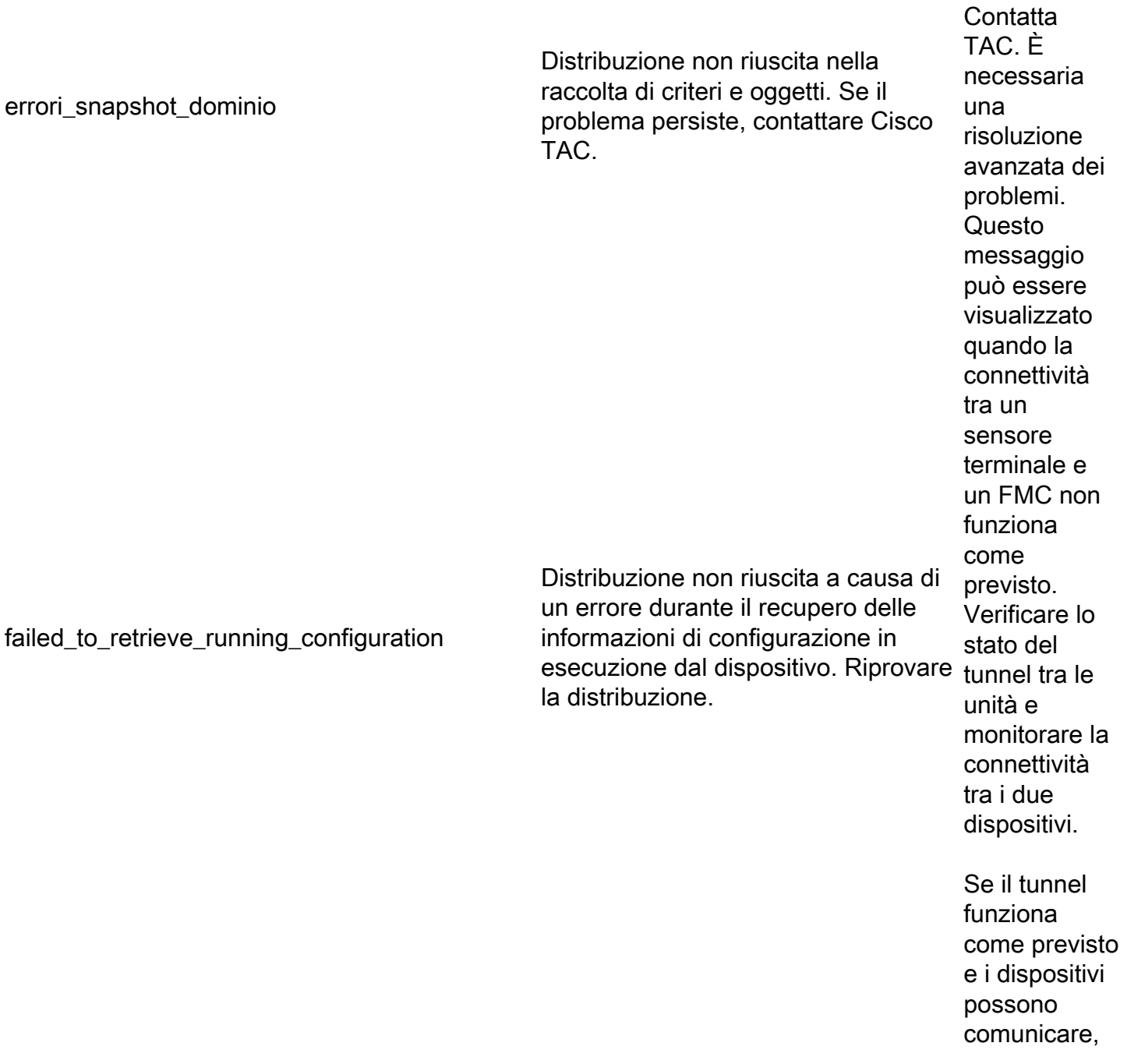

contattare TAC.

Distribuzione non riuscita. È possibile distribuzione che il dispositivo esegua una distribuzione o un riavvio precedente. non è Se il problema persiste, contattare Cisco TAC. Questo messaggio viene visualizzato quando FMC tenta di eseguire una distribuzione mentre è in corso una distribuzione precedente su FTD. **Generalment** e si verifica quando una precedente completata su FTD e il FTD viene riavviato o il processo ngfwManager su FTD viene riavviato. Per risolvere il problema, riprovare dopo 20 minuti per consentire il timeout formale dei processi. Se dopo un

dispositivo\_occupato

ritardo o se il ritardo non è accettabile, contattare TAC.

Distribuzione non riuscita a causa di FMC emette alcuni comandi LINA "show" per recuperare la configurazion e in esecuzione per la generazione della configurazion e. Questo può accadere quando ci sono problemi di connettività o problemi con il processo ngfwManager sul sensore terminale. Se non si verificano problemi di connettività tra le unità, contattare TAC. **Generalment** e si verifica

no\_response\_for\_show\_cmd

network\_latency\_or\_device\_not\_reachable Distribuzione non riuscita a causa di un errore di comunicazione con il

problemi di connettività con il dispositivo o il dispositivo non risponde. Se il problema persiste,

contattare Cisco TAC.

dispositivo. Se il problema persiste, contattare Cisco TAC.

corso la sincronizzazione della

la distribuzione.

slave\_app\_sync

con una latenza di rete elevata tra i dispositivi che causa un timeout dei criteri. Verificare la latenza di rete tra i dispositivi per verificare che corrisponda ai valori minimi per la versione indicata nel manuale dell'utente. Distribuzione non riuscita perché è in one della configurazione del cluster. Riprovare e), la stessa **Questa** opzione è applicabile solo per le impostazioni cluster FTD. Se si tenta una distribuzione in un cluster FTD mentre è in corso la sincronizzazi one dell'app (sincronizzazi configurazion operazione viene rifiutata da FTD. Per risolvere il problema, riprovare dopo la sincronizzazi one della configurazion e. Èpossibile tenere traccia dello stato corrente del cluster

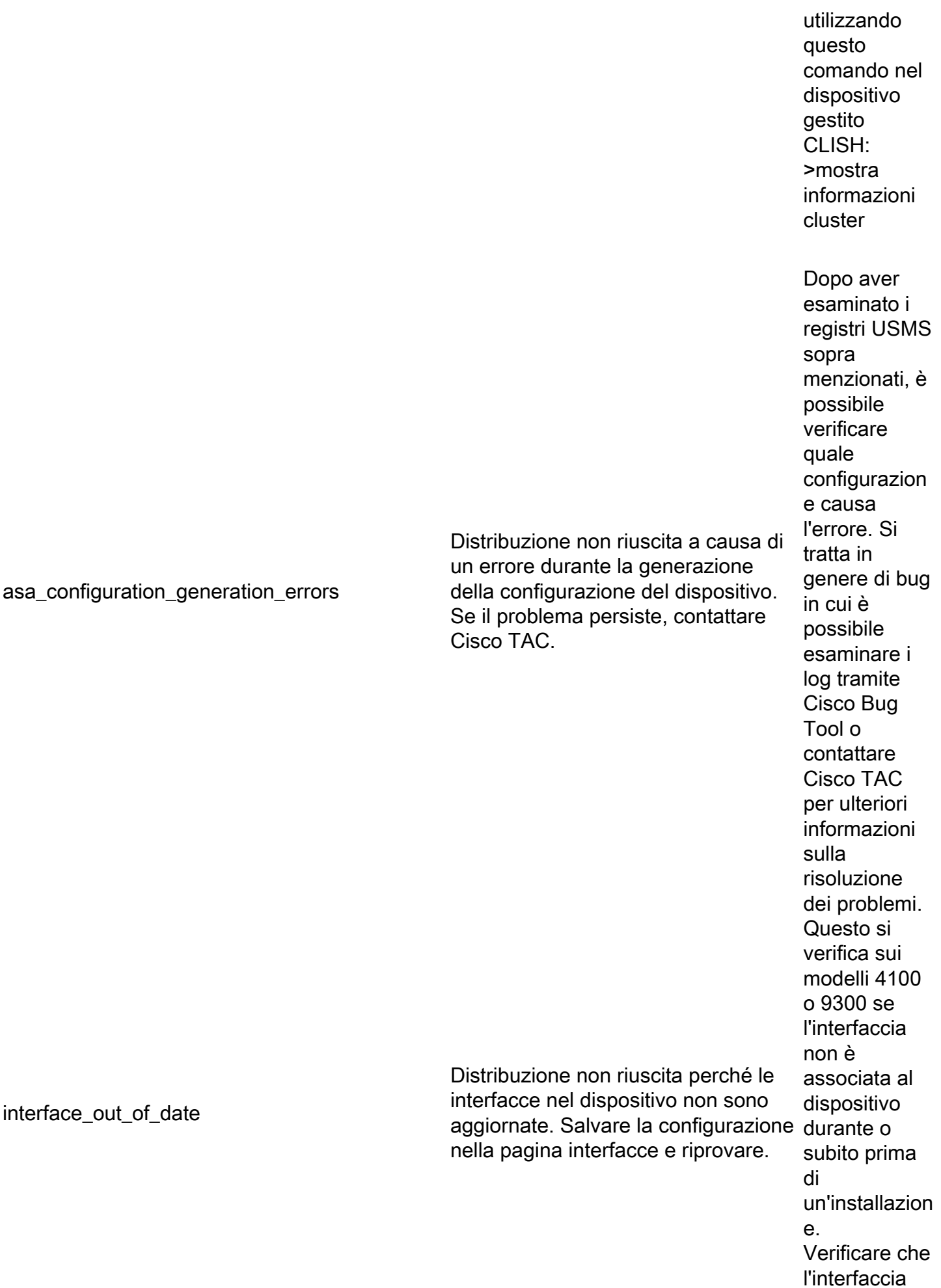

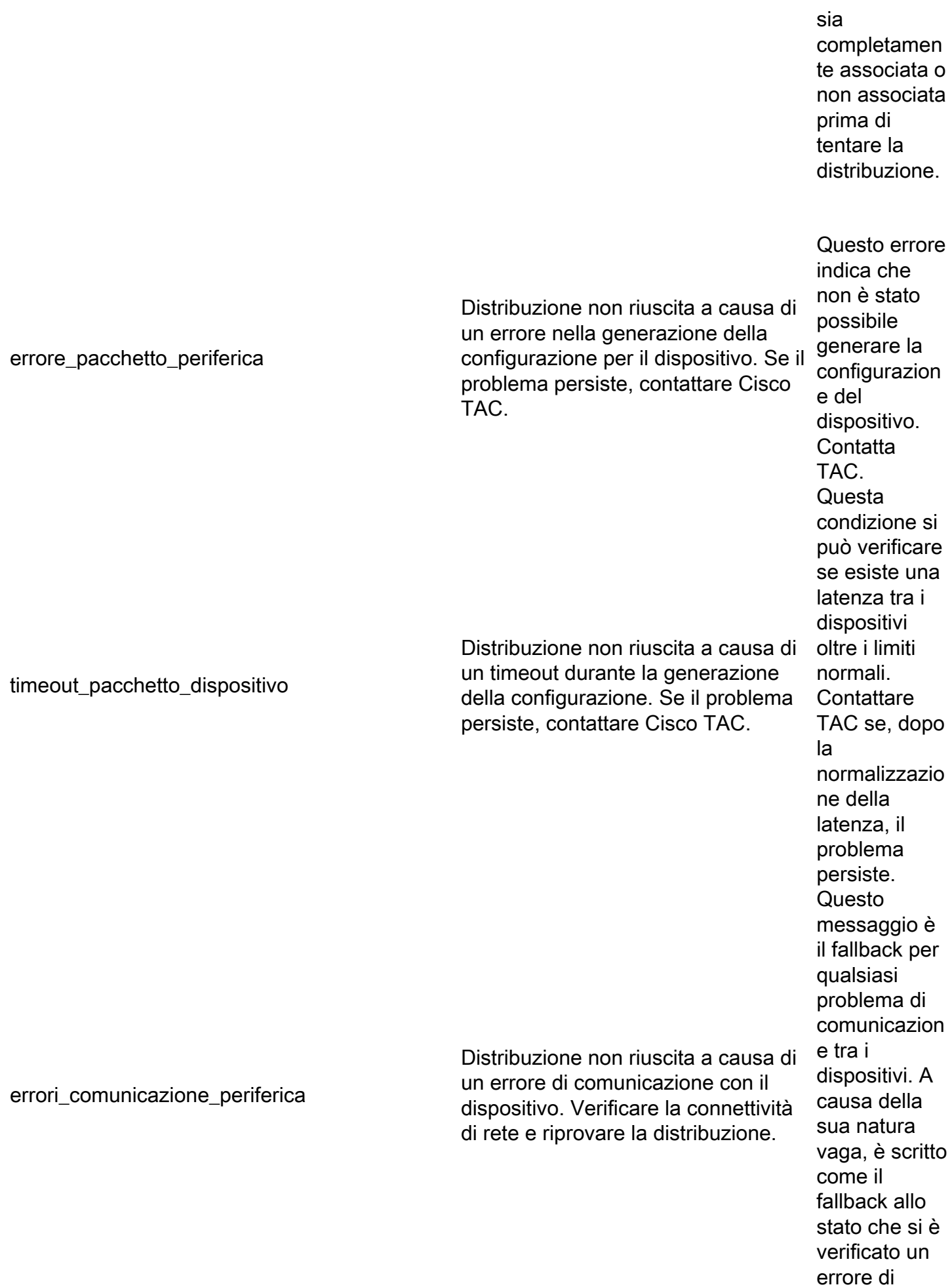

connettività sconosciuto.

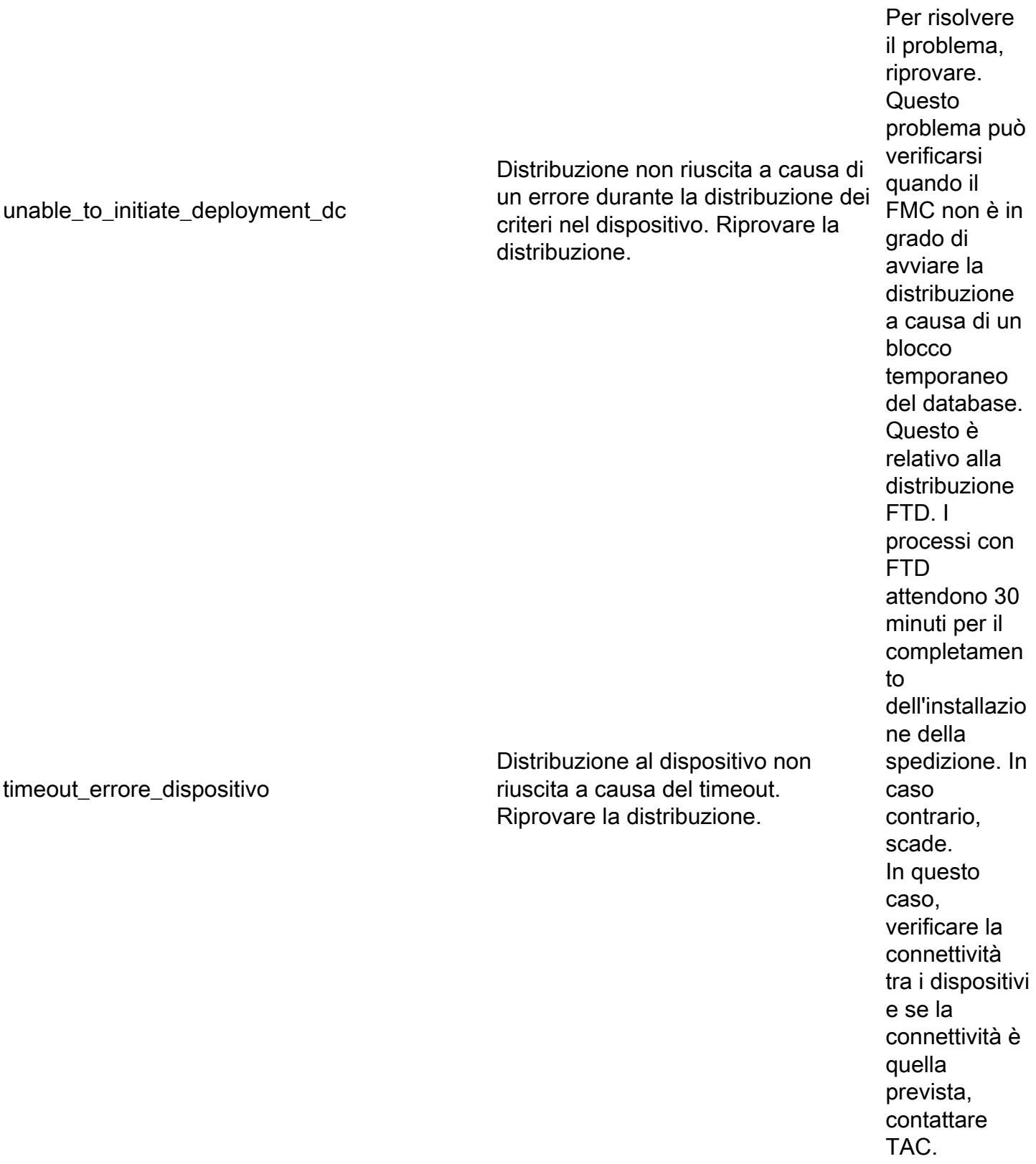

errore\_dispositivo\_download\_timeout Distribuzione non riuscita a causa del Questo è

timeout durante il download della configurazione nel dispositivo. Se il problema persiste, contattare Cisco TAC.

relativo alla distribuzione FTD. Impossibile scaricare tutti i file di configurazion e del dispositivo durante la distribuzione a causa di problemi di connettività. Riprovare al termine della verifica della connettività di rete. Se la verifica è stata effettuata, contattare TAC. **Eventuali** errori nella configurazion e generata da FMC per il dispositivo dovrebbero generare questo errore dopo l'applicazione. Ènecessario analizzarli nei log USMS per verificare quali problemi vengono rilevati e tentare di ripristinarli. Dopo aver riparato il bug, in genere è necessario l'intervento di TAC e la creazione di bug se sui log

configurazione\_errore\_dispositivo

Distribuzione non riuscita a causa di un errore di configurazione. Se il problema persiste, contattare Cisco TAC.

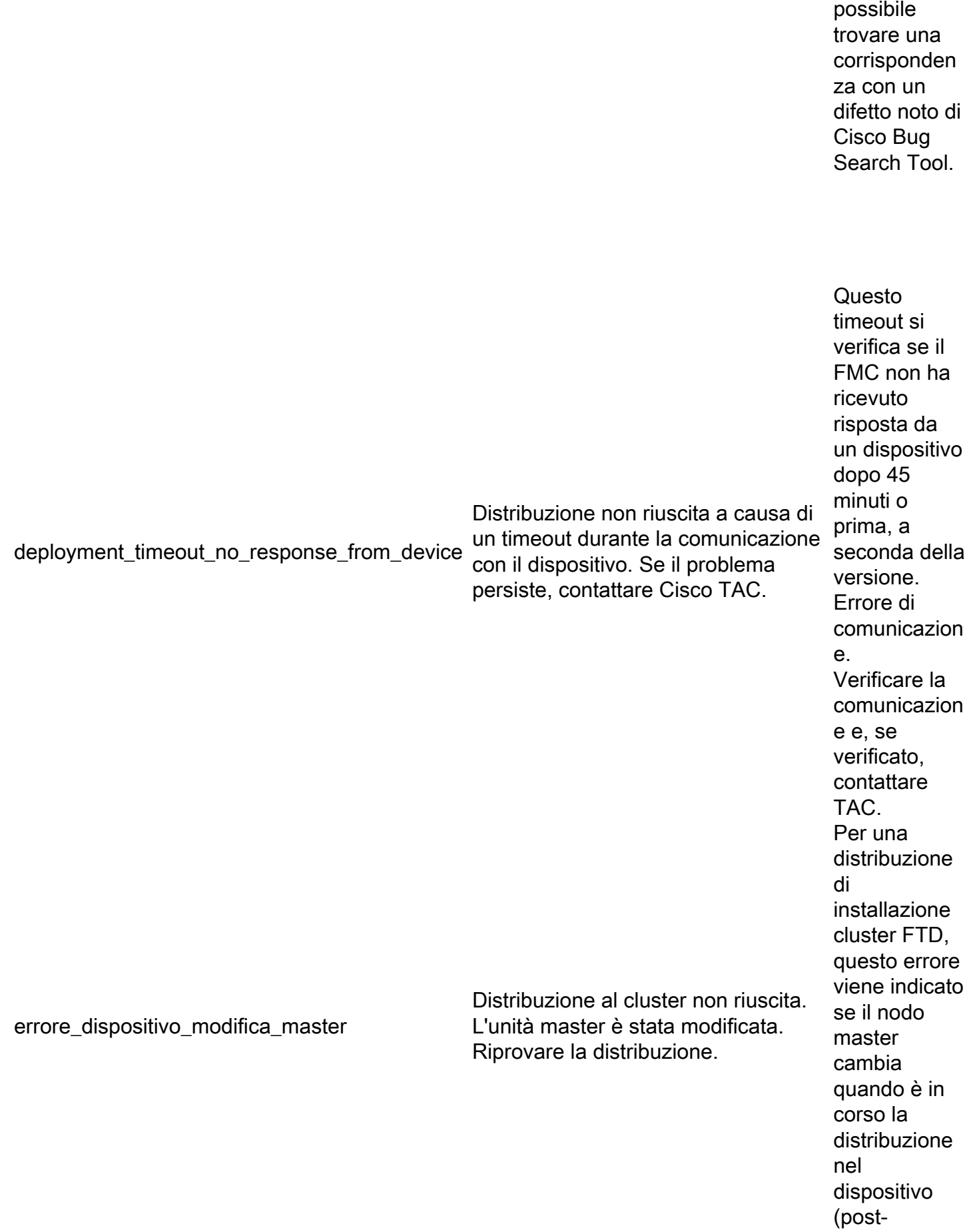

non è

notifica). Riprovare quando il nodo master è stabile. Èpossibile tenere traccia dello stato corrente dei membri del cluster utilizzando questo comando nel dispositivo gestito CLISH: >mostra informazioni cluster errore\_dispositivo\_master\_sconosciuto Distribuzione al cluster non riuscita a causa di un errore nell'identificazione dell'unità master. Riprovare la distribuzione. Impossibile determinare il nodo master corrente durante la distribuzione. Ciò potrebbe essere dovuto in genere a un paio di possibilità: Problemi di connettività oppure impossibile aggiungere il master corrente al cluster in FMC. Il problema dovrebbe essere risolto dopo il ripristino della connettività o dopo l'aggiunta del master corrente al cluster FMC e il tentativo

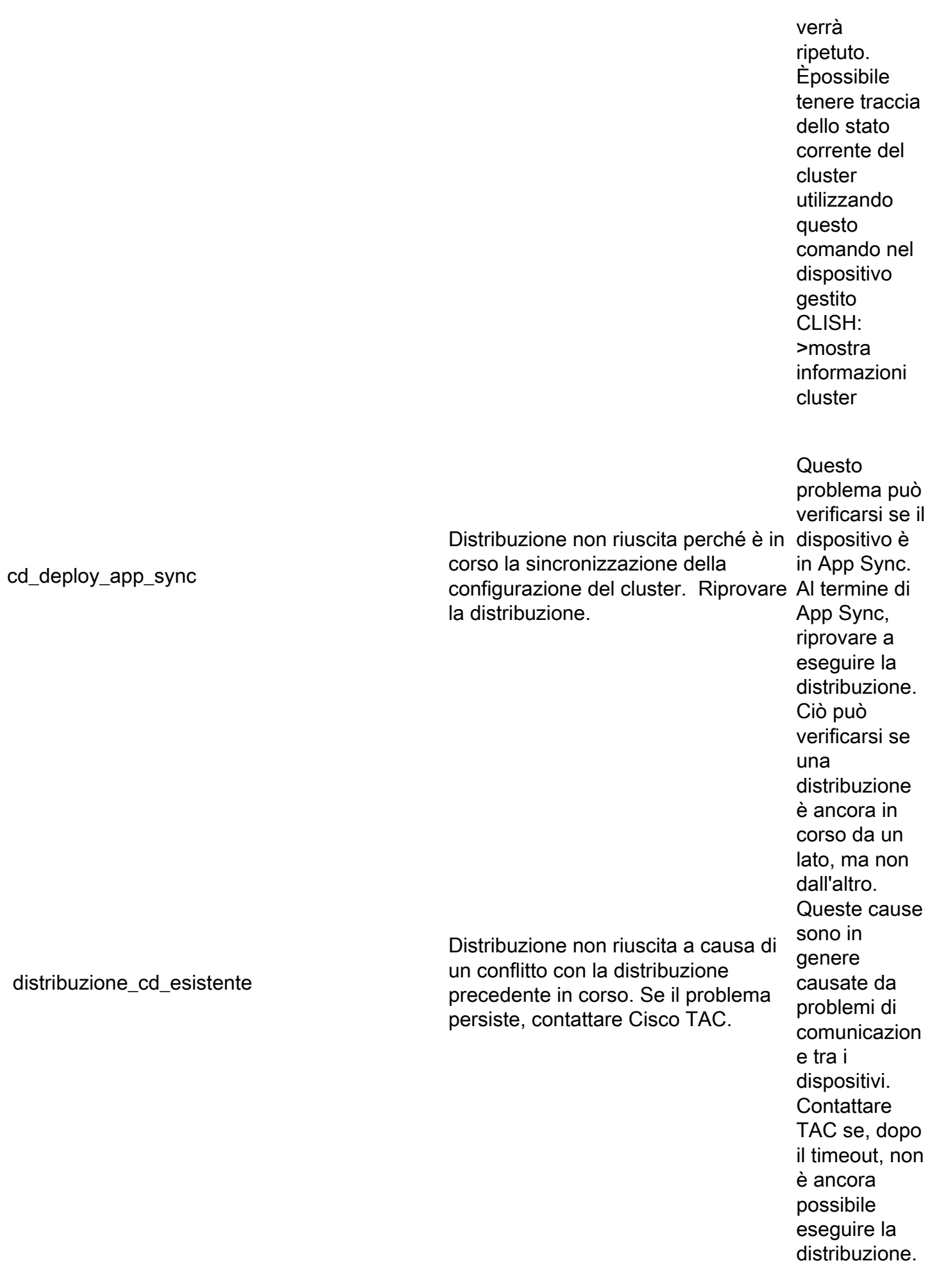

# Contatta TAC per assistenza

Nel caso in cui le informazioni sopra riportate non consentano la distribuzione di una policy o se il problema non sembra essere relativo a un comportamento documentato pre-esistente, eseguire la procedura descritta nel collegamento successivo per generare un file per la risoluzione dei problemi e contattare TAC per l'analisi e la creazione di bug.

[https://www.cisco.com/c/en/us/support/docs/security/sourcefire-defense-center/117663-technote-](/content/en/us/support/docs/security/sourcefire-defense-center/117663-technote-SourceFire-00.html)[SourceFire-00.html](/content/en/us/support/docs/security/sourcefire-defense-center/117663-technote-SourceFire-00.html)